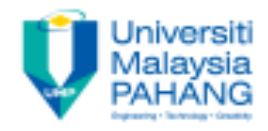

### Hydraulics & Pneumatics

# Chapter 4: PLC (LAB #4)

by Dr. Mohd Fadzil Faisae Faculty of Mechanical Engineering ffaisae@ump.edu.my

Communitising Technology

## **Objective**

- By the end of lab, students should be able:
	- To familiarize with actual PLC programming
	- To familiarize with method to setup communication between PLC software and hardware
	- To familiarize with method to download PLC program from PC to PLC

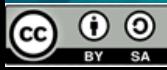

• The student will make a PLC program for Siemen PLC using MicroWin STEP 7 software. The input and output address are given as below.

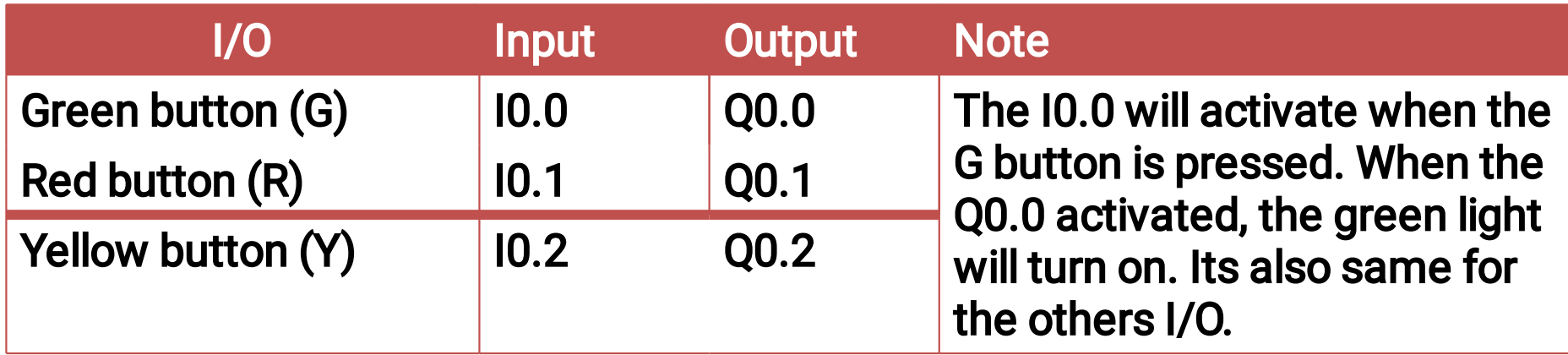

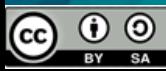

• Select an experiment based on your group number. Design a ladder diagram to turn on and off the given button light by following the given sequences.

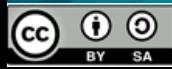

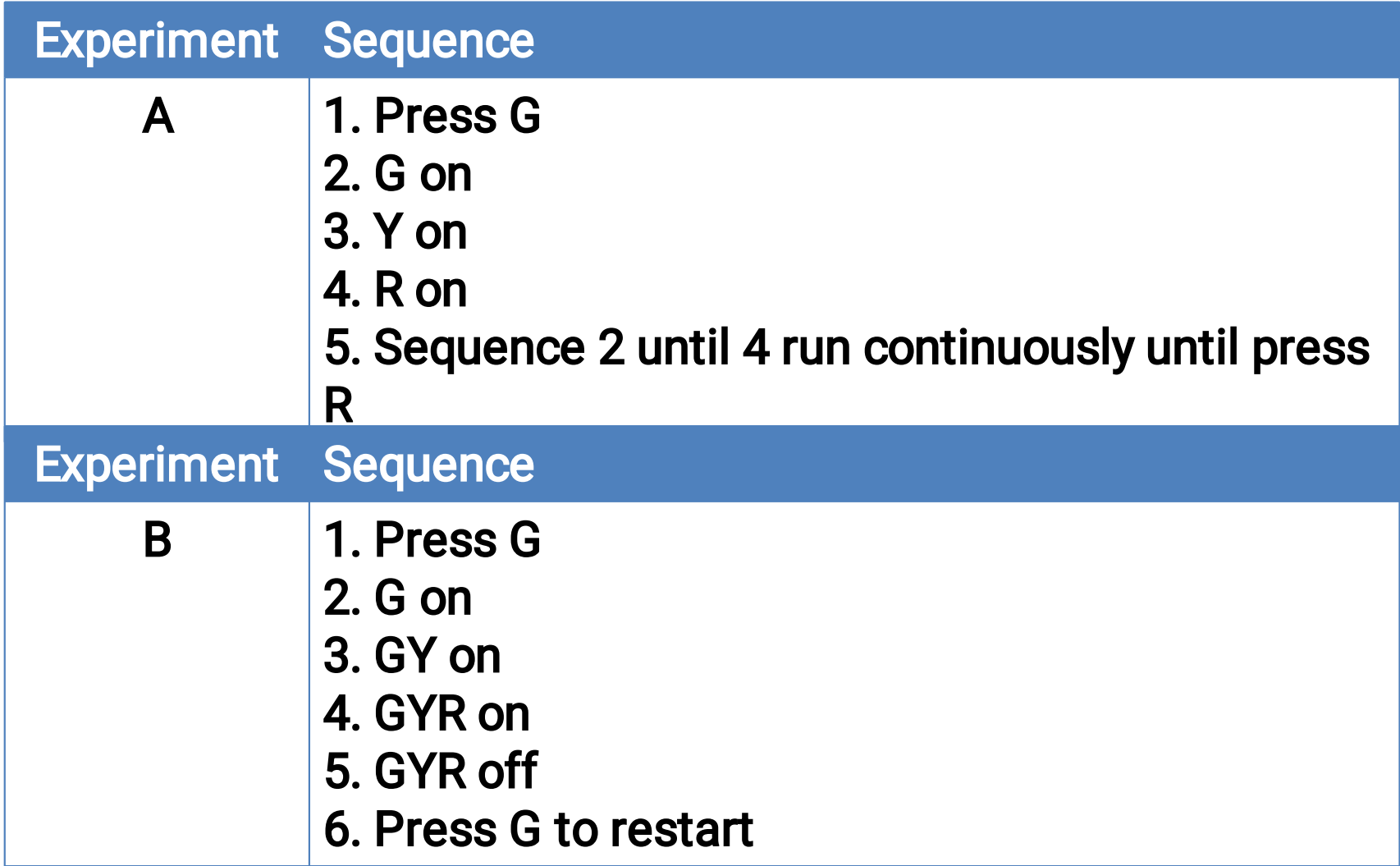

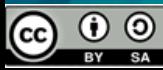

- Draw the ladder diagram
- Download your program to the Siemen PLC. Test the program

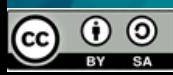

### **Discussion**

- Describe the steps that were used to design ladder diagram to ensure its working
- What are safety precautions that need to be taken before downloading the program to PLC?
- Explain the troubleshooting procedure that required if your program is not working,

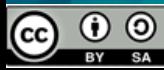

#### Conclusion

• Conclude the experiment in relation with experiment objectives

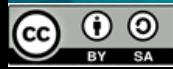